# RELEASE NOTES

October & November 2022

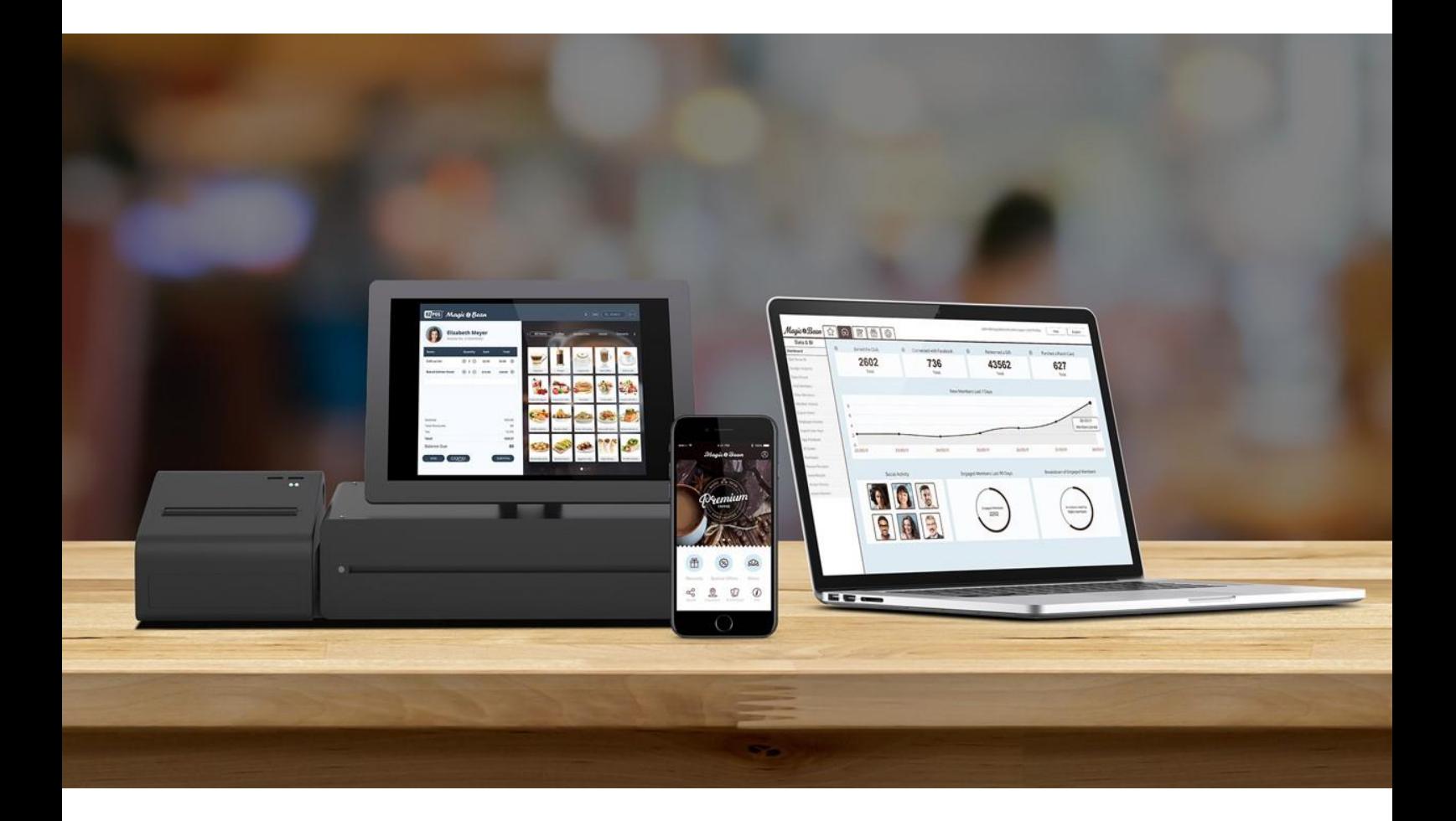

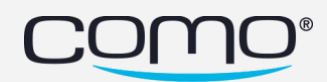

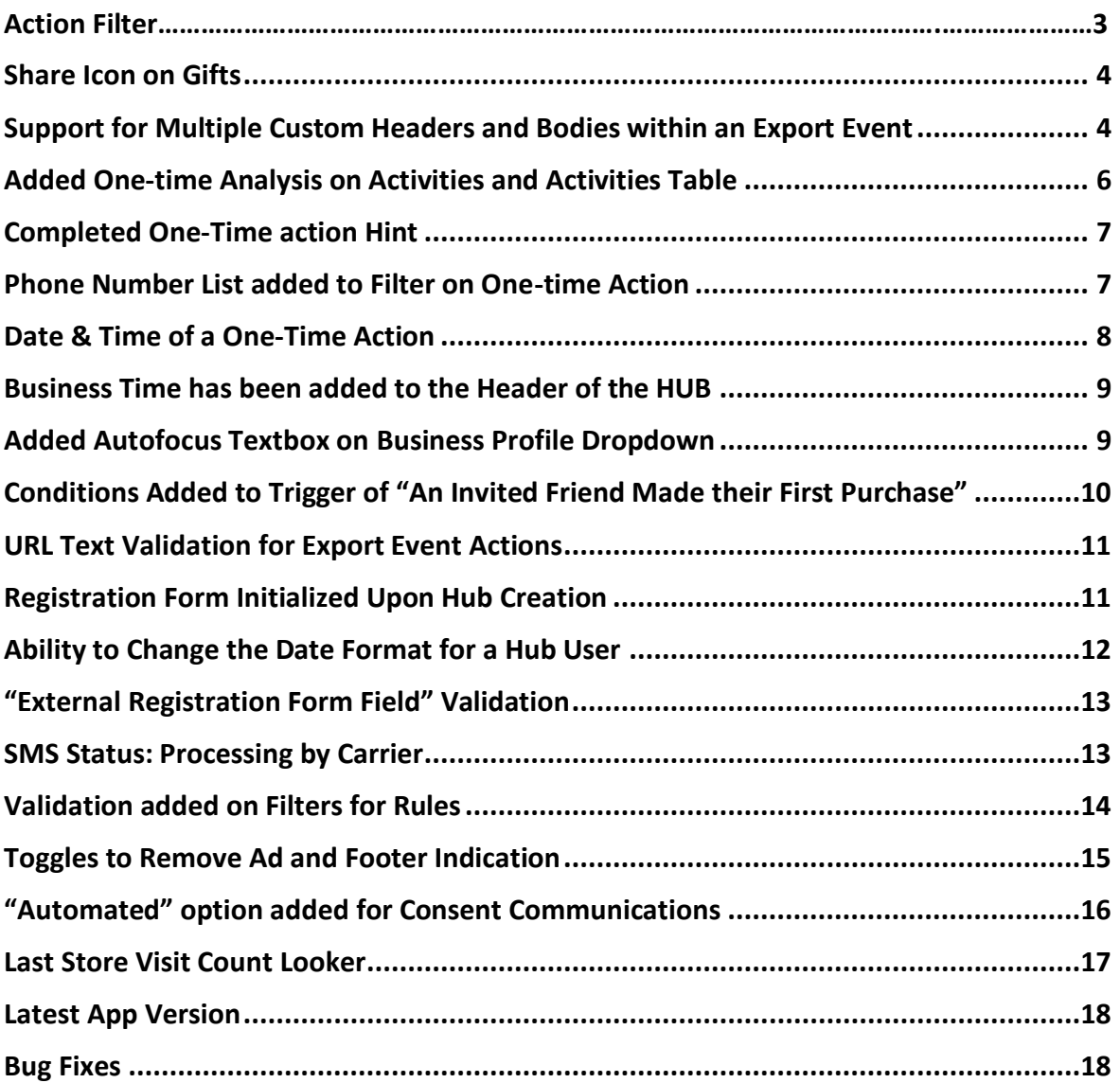

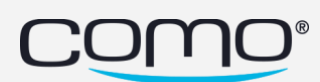

#### Action Filter

A new Action Filter has been added within the Campaigns section of the HUB. Select all, one or multiple Filters to adjust the results according to your needs. Unlike Triggers which only show Rules, the Action Filter will show all types of Campaigns based on the filtered action.

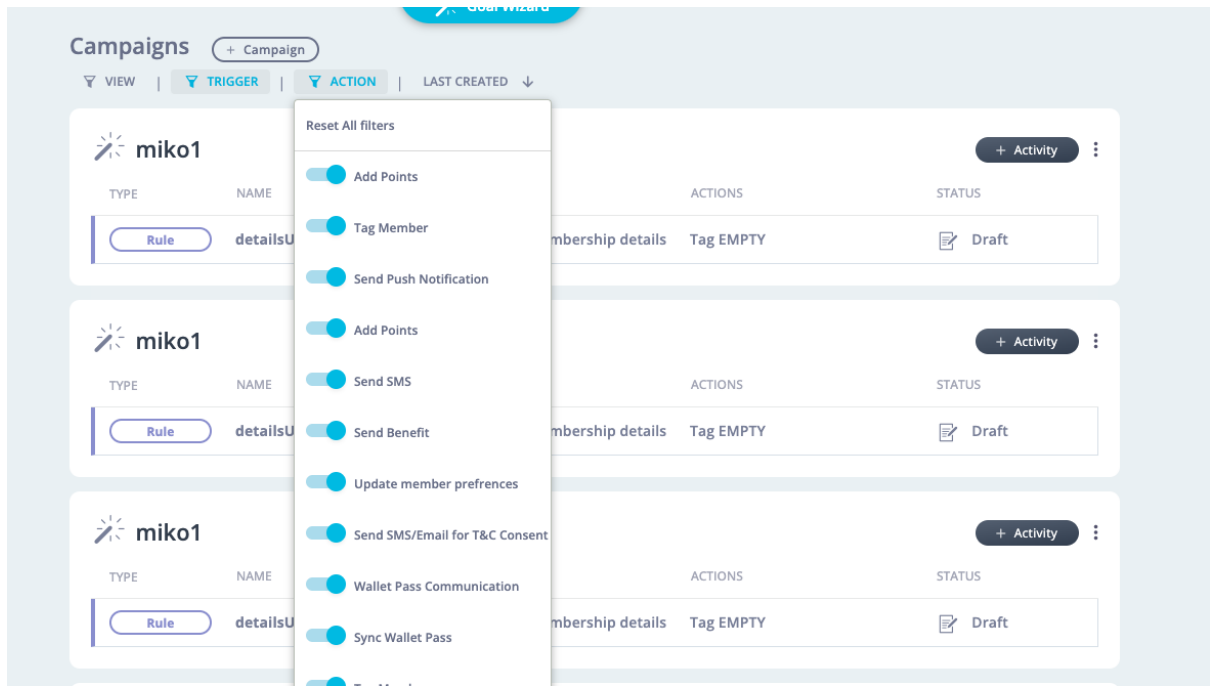

Keep in mind, when using the Trigger Filter, it will return only Rules with the status of Active, Future or Draft.

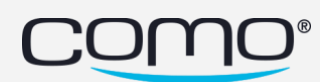

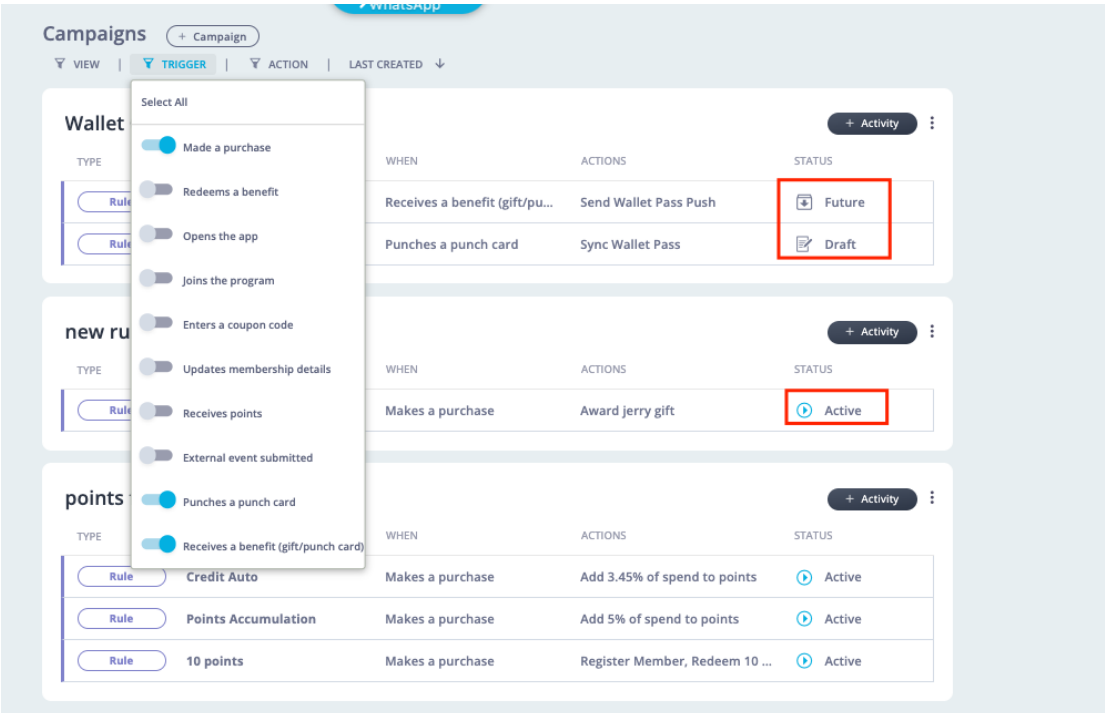

## <span id="page-3-0"></span>Share Icon on Gifts using Share Functionality

A new Share Icon will appear on gifts that currently have the share functionality enabled, allowing them to be easily identified.

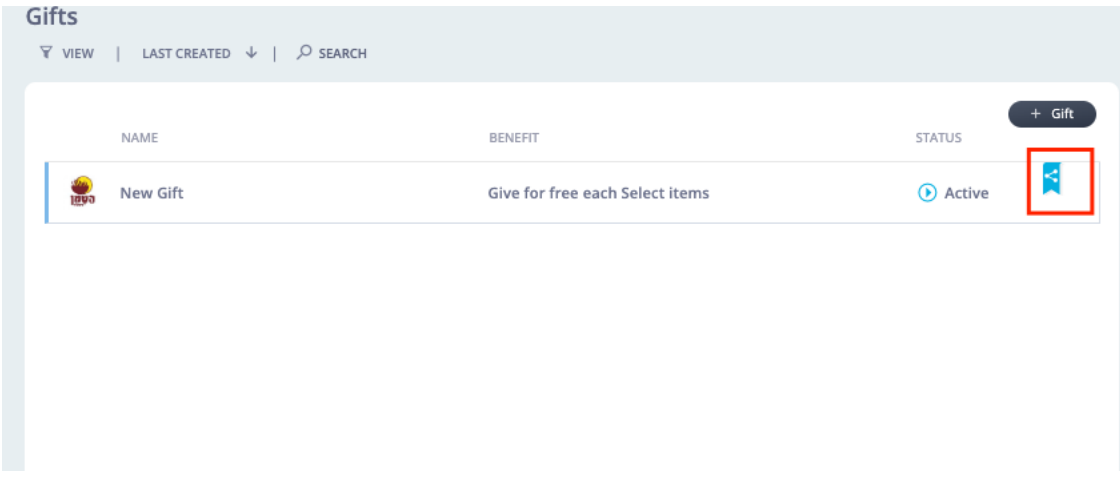

# <span id="page-3-1"></span>Support for Multiple Custom Headers and Bodies within an Export Event

Further enhancements have been added to the Export Event action to allow for use of multiple headers and bodies. Extremely useful as it will allow the business to add more

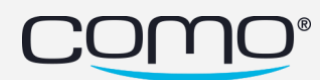

information within the exported event which otherwise may not be sent by default.

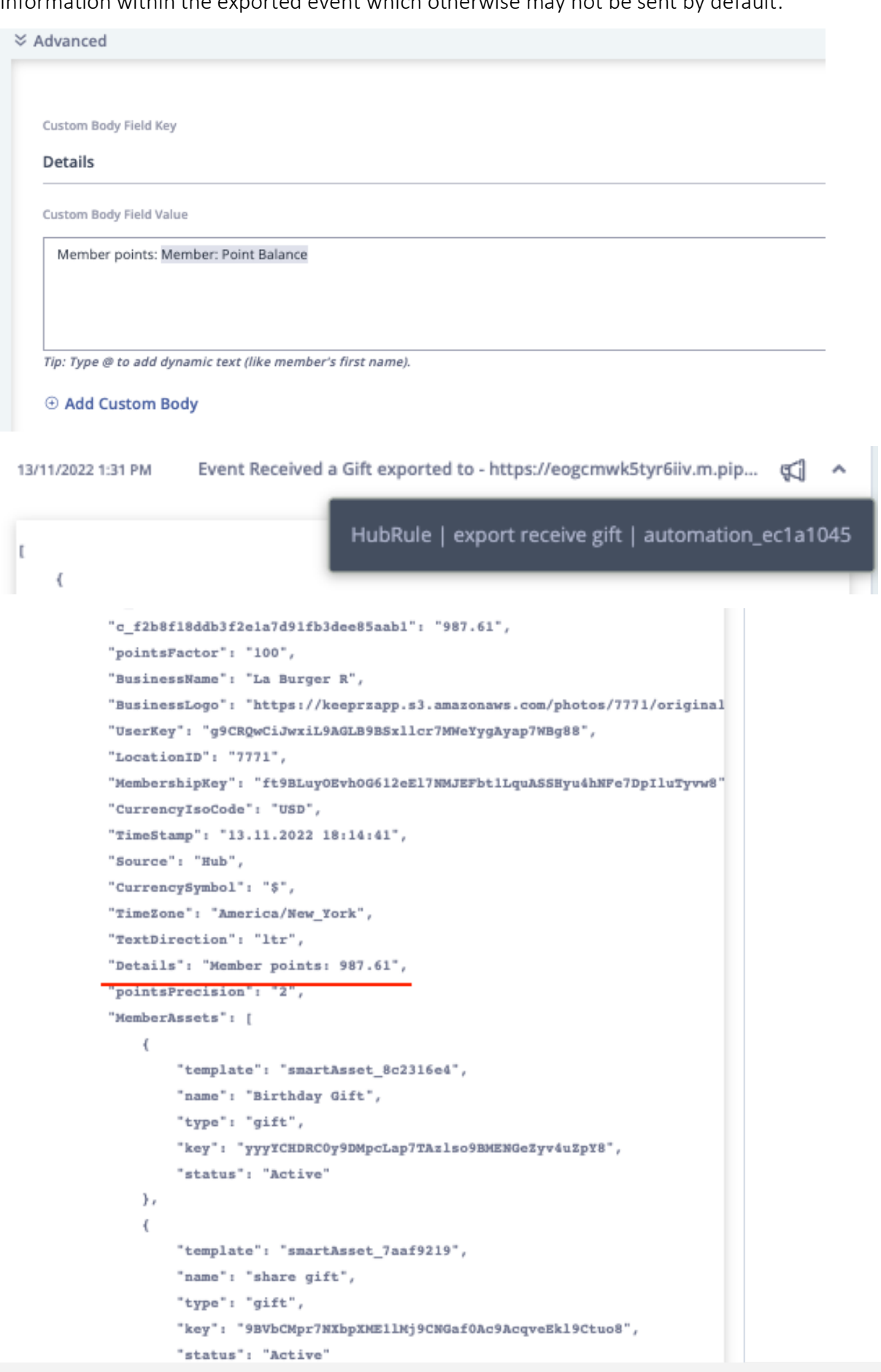

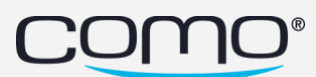

#### <span id="page-5-0"></span>Added One-time Analysis on Activities and Activities Table

Easily view results of a one-time activity by navigating into the completed activity and selecting the "statistics" button. Alternatively, in the Table View you can select the "3-dotted button" and then "analysis" to view the results.

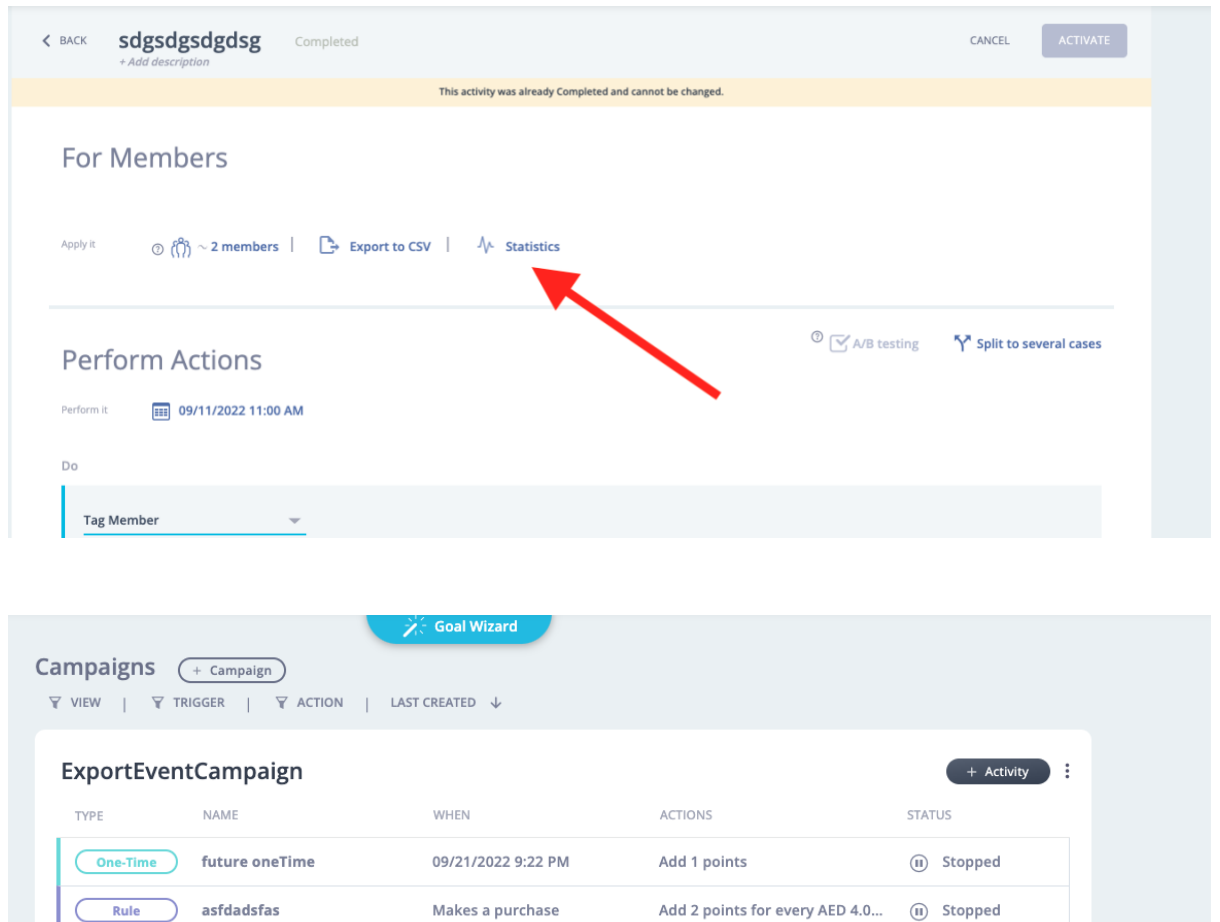

Give AED 4.00 off entire purch... (ii) Stopped

(i) Activity details

 $\rightarrow$  Open in new tab

M Analysis

 $E_0$  Completed :

Tag asdfasfdasd

Tag sadasd

Add 1 points

Export Eye

**During Checkout** 

09/20/2022 9:16 PM

09/20/2022 9:13 PM

09/20/2022 9:10 PM

Tag

sadfsrdfasd

adfsadfgdsaf

afadsgfasf

TestPostman

ExportEventMention

Deal

One-Time

One-Time

One-Time

Rule

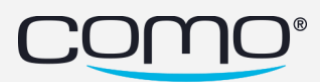

## <span id="page-6-0"></span>Completed One-Time action Hint

The Completed One-Time Action hint serves as an indicator to let the business know that additional members may have been adjusted to the one-time, since the initial filter.

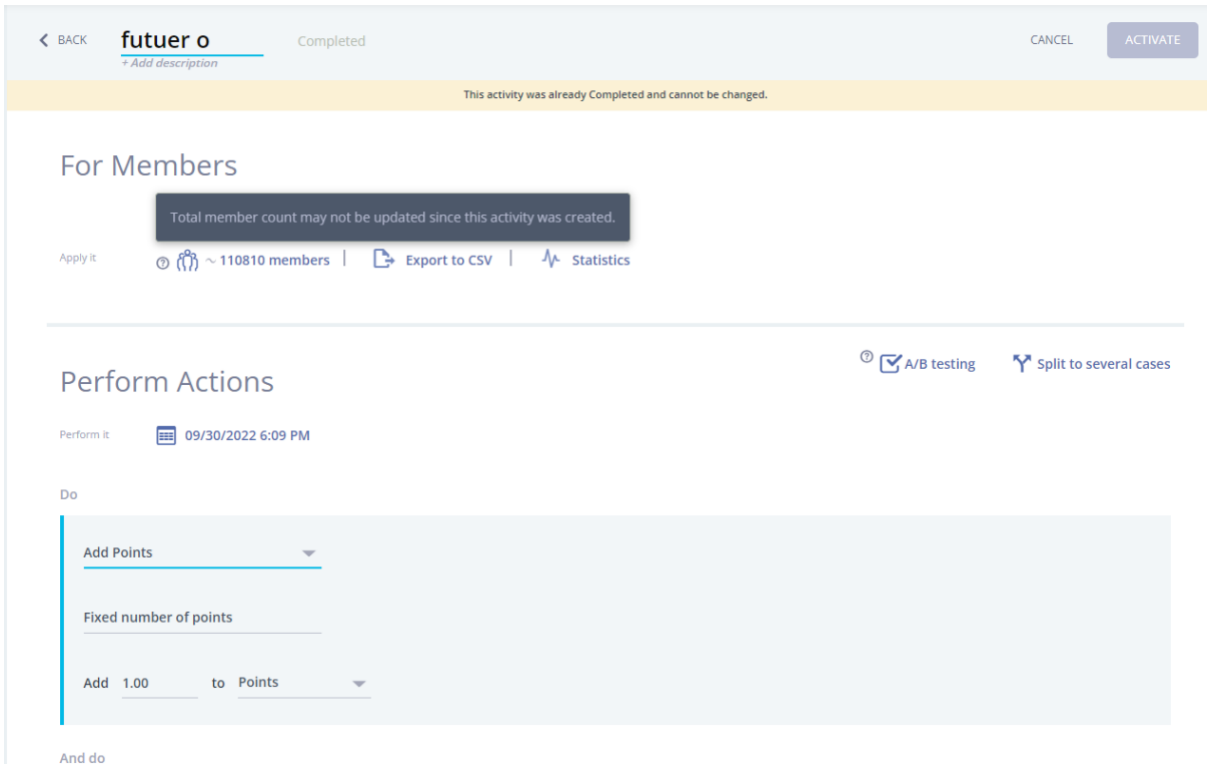

### <span id="page-6-1"></span>Phone Number List added to Filter on One-time Action

Businesses can now use the Specific Phone Number Filter to define a population. Phone Number can be pasted (up to 15k) or uploaded via a file (CSV or Excel file.)

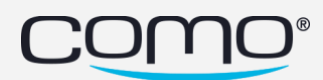

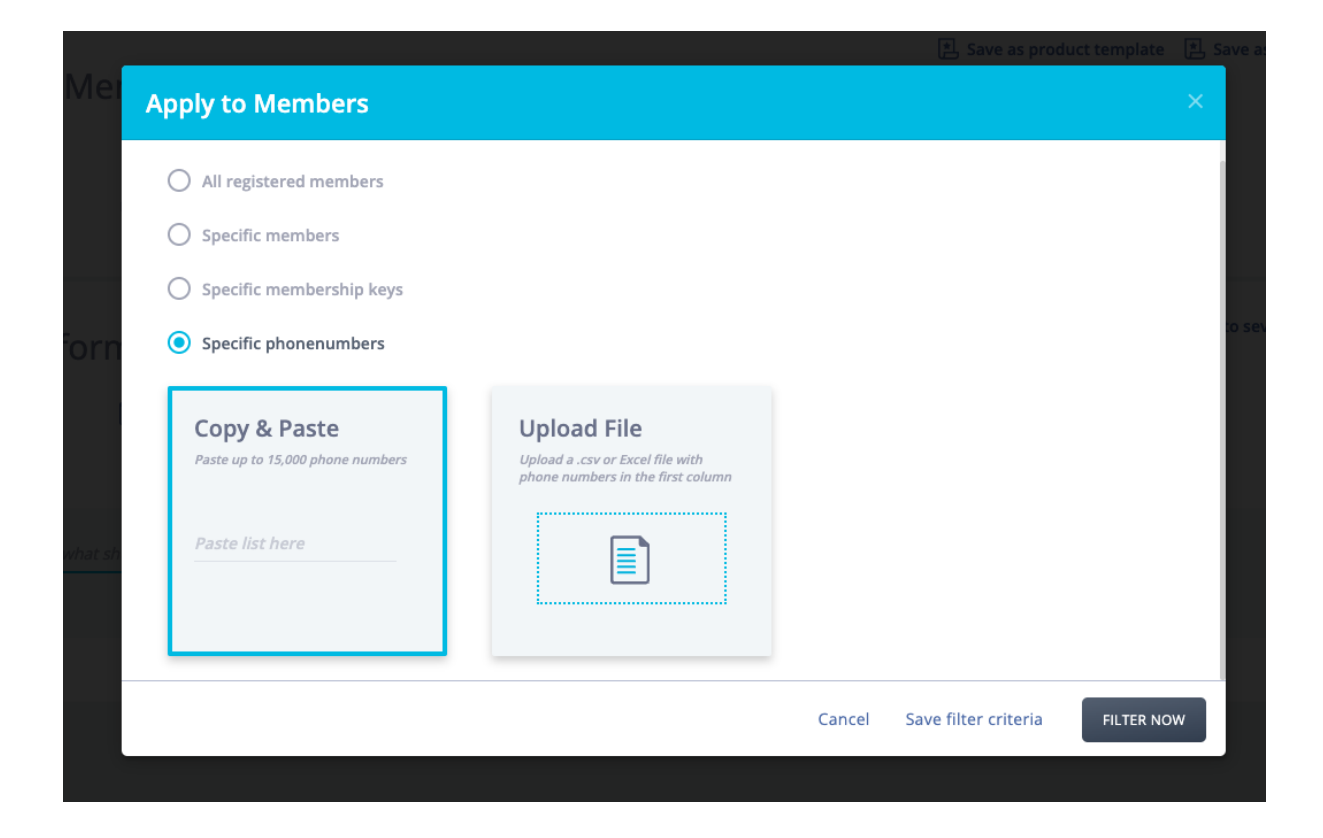

# <span id="page-7-0"></span>Date & Time Display for Actions set to "Now"

One-time actions set to perform "Now" will display the current date and time for additional transparency.

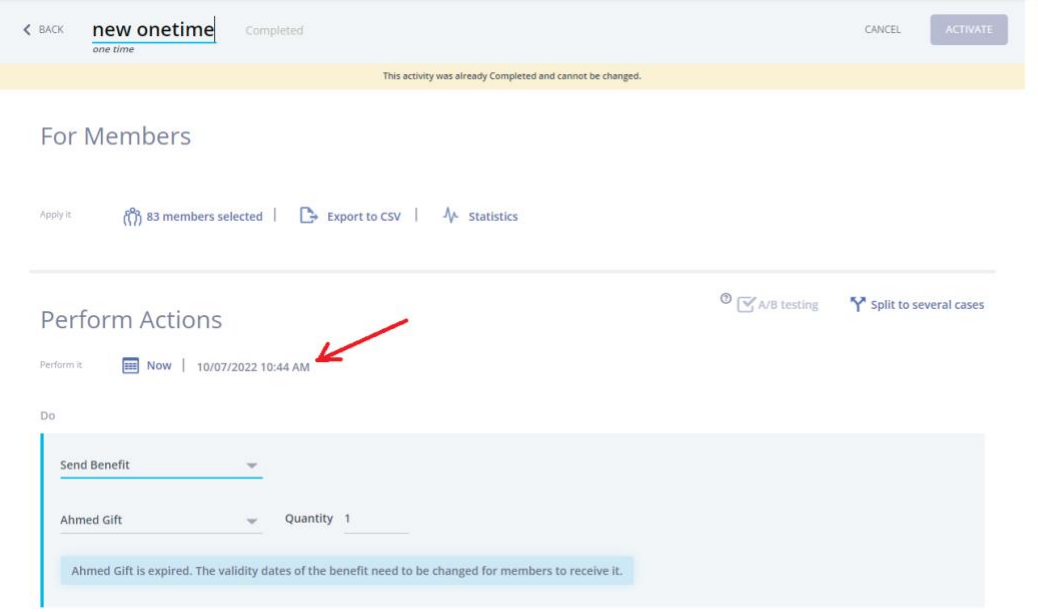

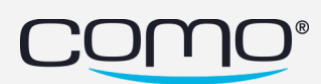

# <span id="page-8-0"></span>Business Time has been added to the Header of the HUB

Easily view a Business's time zone, date format and current time directly in the header of the HUB. This feature is great for Businesses that stretch across multiple time zones where it may have not been clear as to the time activities were set for.

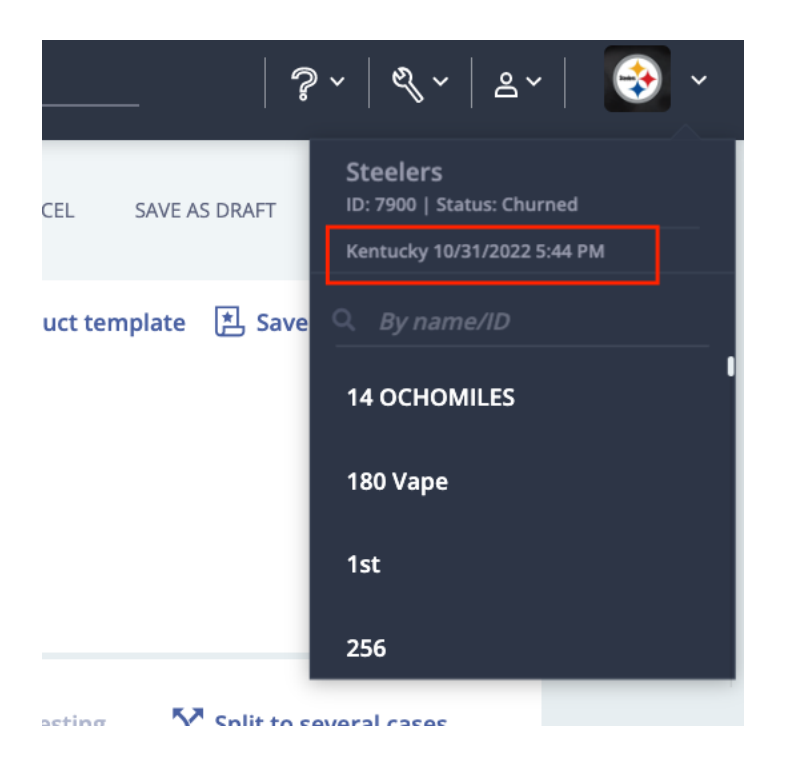

#### <span id="page-8-1"></span>Added Autofocus Textbox on Business Profile Dropdown

Within one click a Hub user can now search for a business. The text curser is ready for text input as soon as a click on the header dropdown.

[Demo:](https://drive.google.com/file/d/1g3RIMG6fhWdE_MWIX6PvrQfPuQ3qi56U/view?usp=sharing)

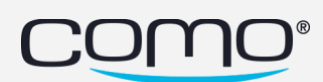

# <span id="page-9-0"></span>Conditions Added to Trigger of "An Invited Friend Made their First Purchase"

Previously, when selecting the trigger of "an invited friend made their first purchase" there were no conditions available to select for that first purchase. Now, transaction conditions have been added for further customization.

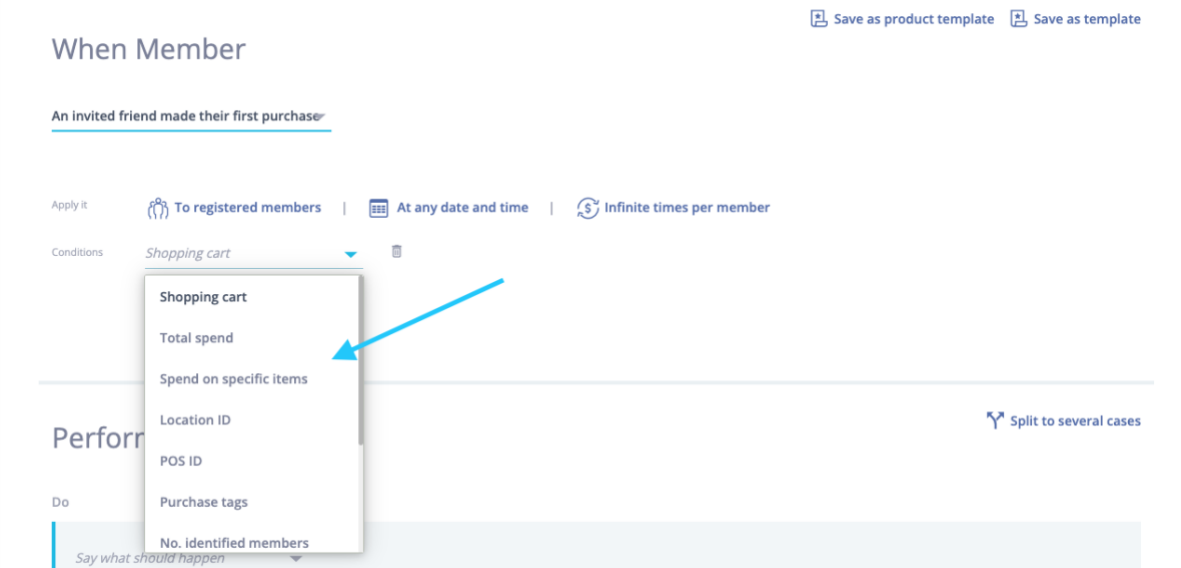

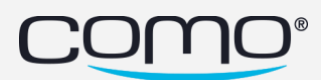

# <span id="page-10-0"></span>URL Text Validation for Export Event Actions

When setting up an export event and defining the URL, the system will check to see if the URL format input is correct. If not, an error will appear upon saving.

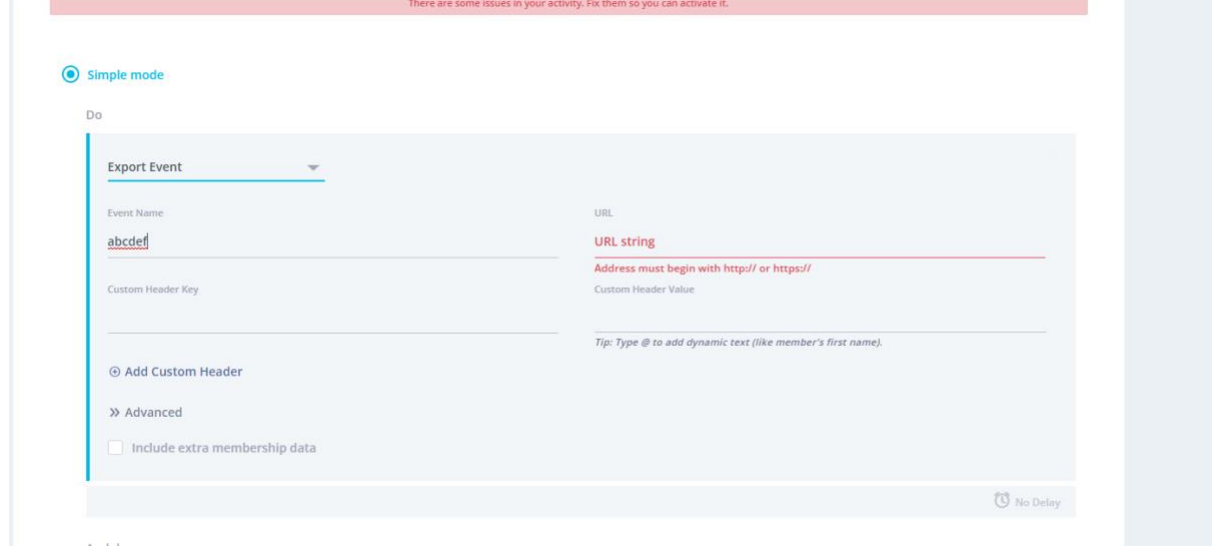

#### <span id="page-10-1"></span>Registration Form Initialized Upon Hub Creation

Previously, when a new business was added to the HUB the registration fields of the form were not initialized. Now the fields First Name, Last Name, Birthday, Phone Number and Email Address are activated by default.

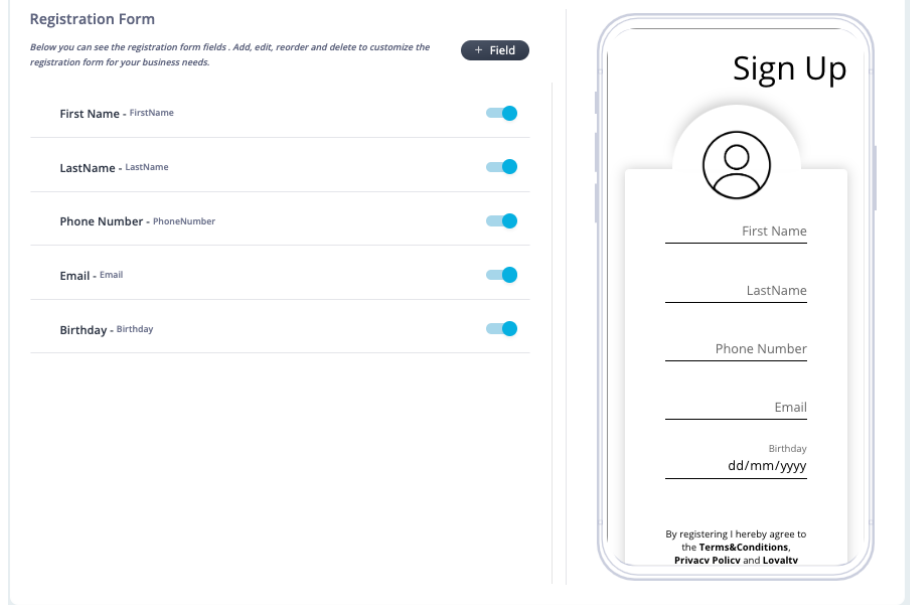

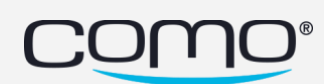

# <span id="page-11-0"></span>Ability to Change the Date Format for a Hub User

The updated date format gives a HUB user the ability to change their preference of how the date is displayed. This will affect how the date is displayed within HUB 2 for the HUB user. Please note, this does not actually change the Date Format setting of the business.

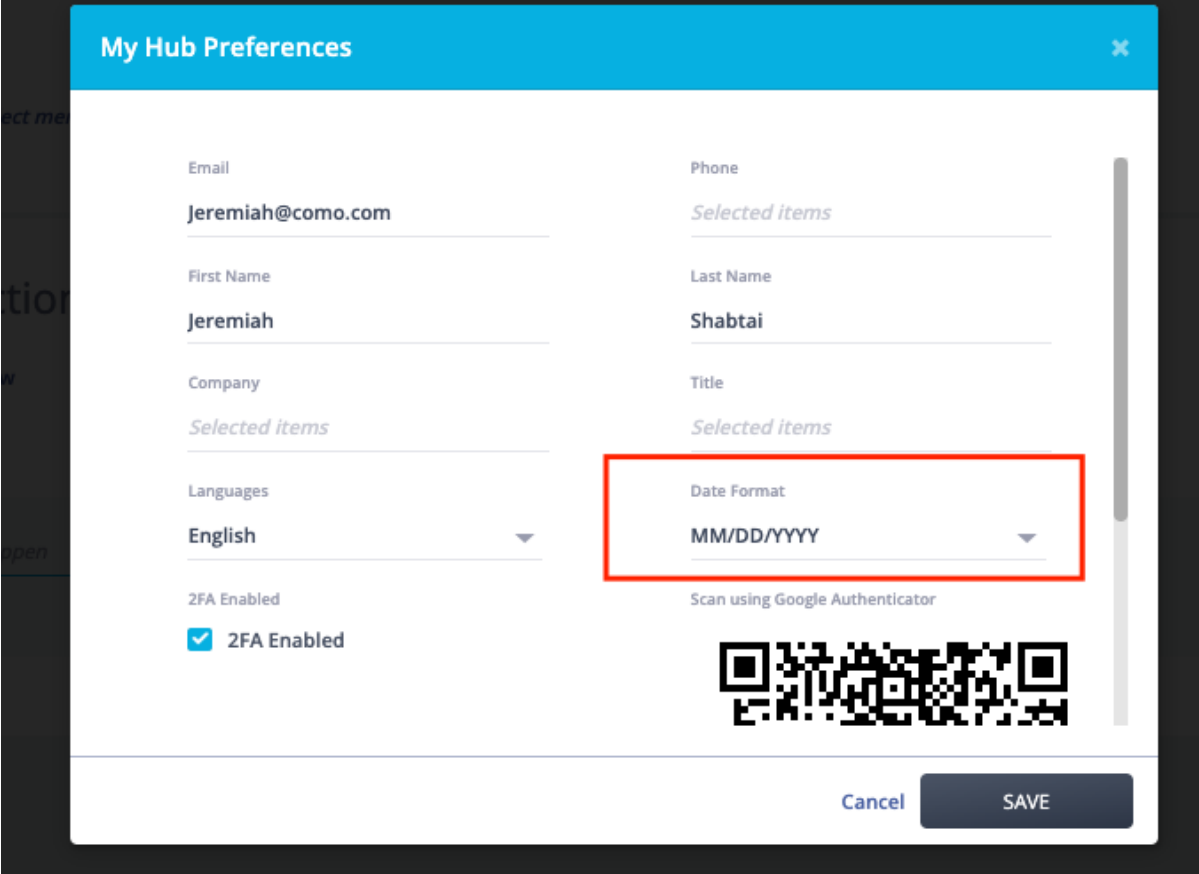

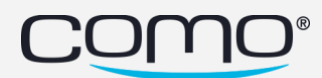

#### <span id="page-12-0"></span>"External Registration Form Field" Validation

Upon saving the registration form, the validation will ensure that the External Registration Form Field is not left blank.

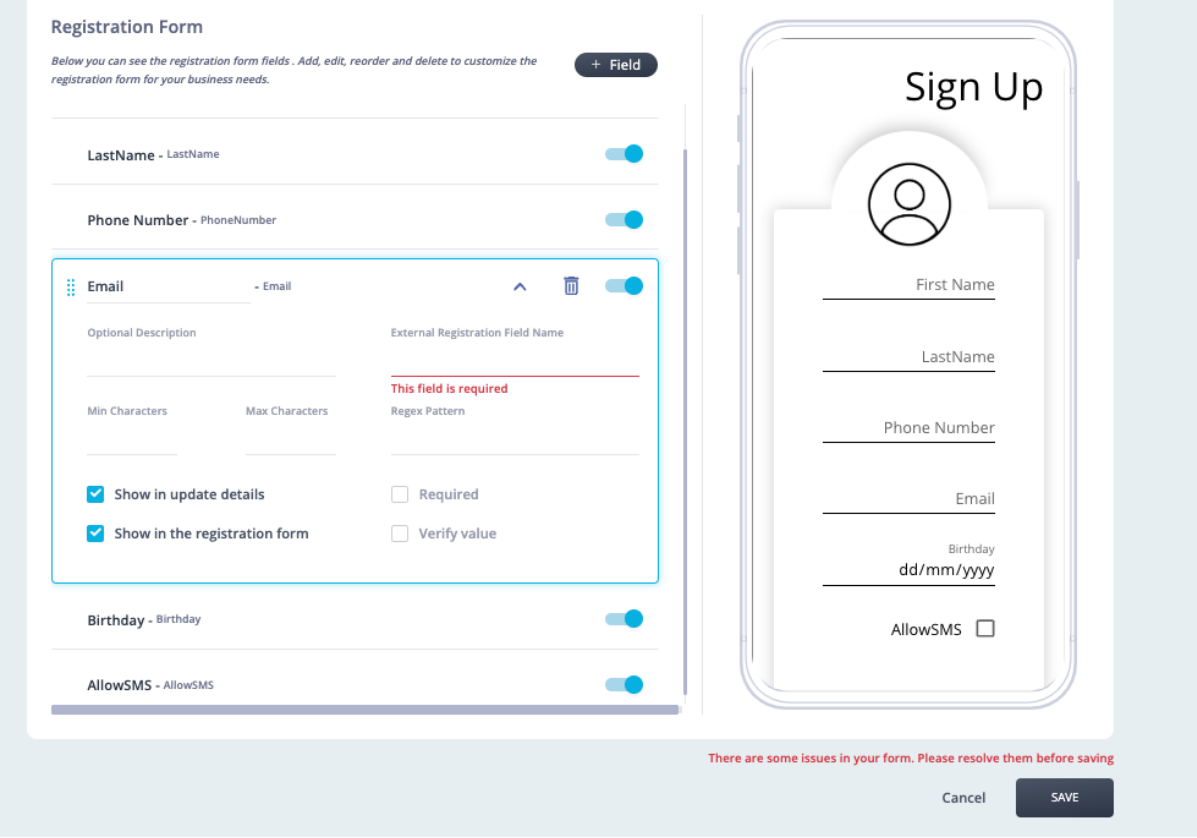

#### <span id="page-12-1"></span>SMS Status: Processing by Carrier

The SMS action log status "Processing by Carrier" has been added, as previously SMS were marked as "delivery success" as soon as the SMS were accepted by carrier. This will give the business more transparency and accuracy as an SMS can still fail after being accepted by the carrier. SMS will still be marked as "Delivery Success" following "Processing by Carrier" upon confirmation from the carrier.

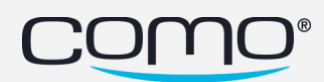

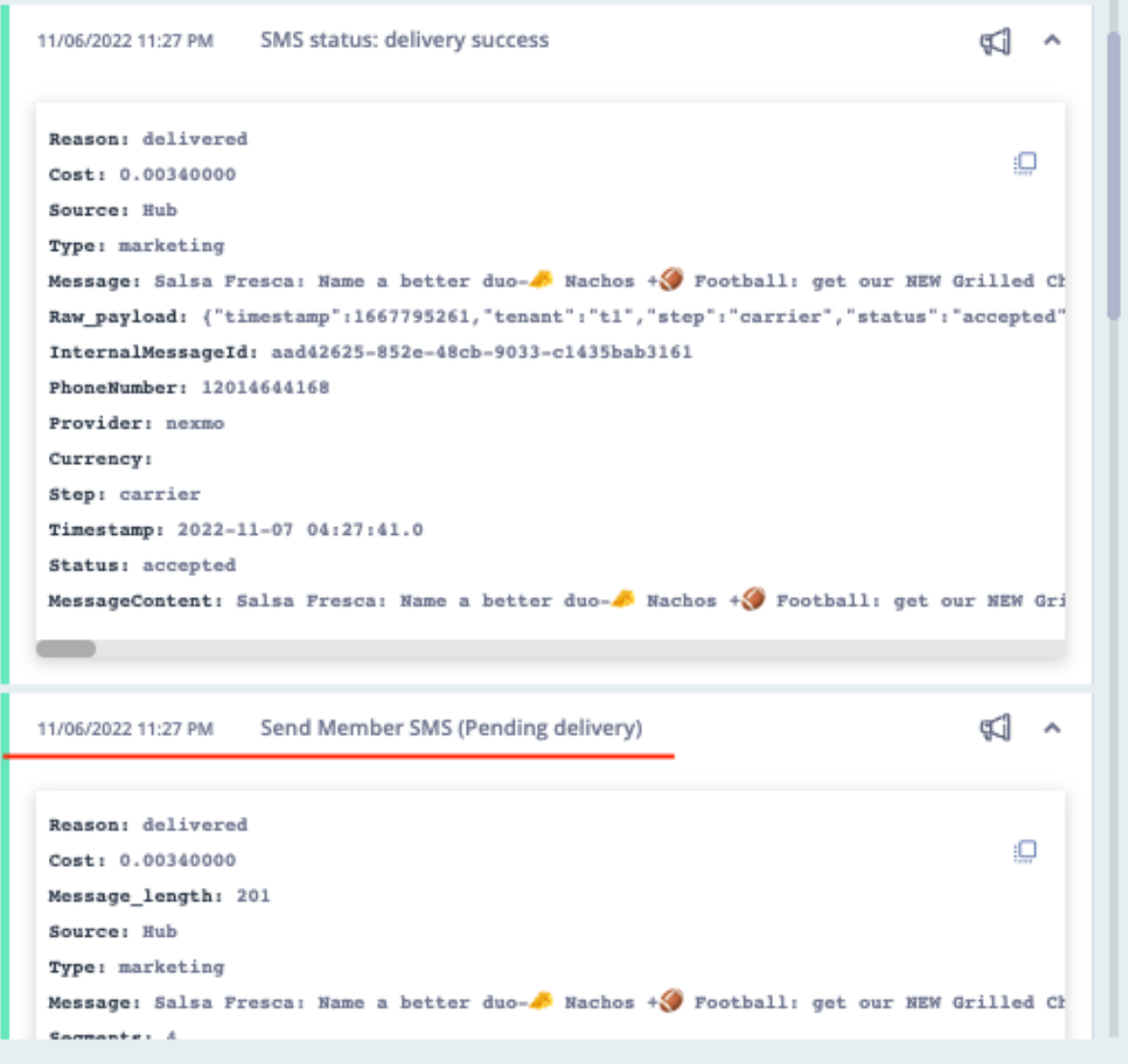

# <span id="page-13-0"></span>Validation added on Filters for Rules

When selecting specific members within the filter for rules, if an attribute is not selected and defined the filter will not execute.

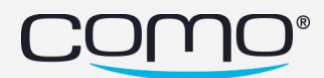

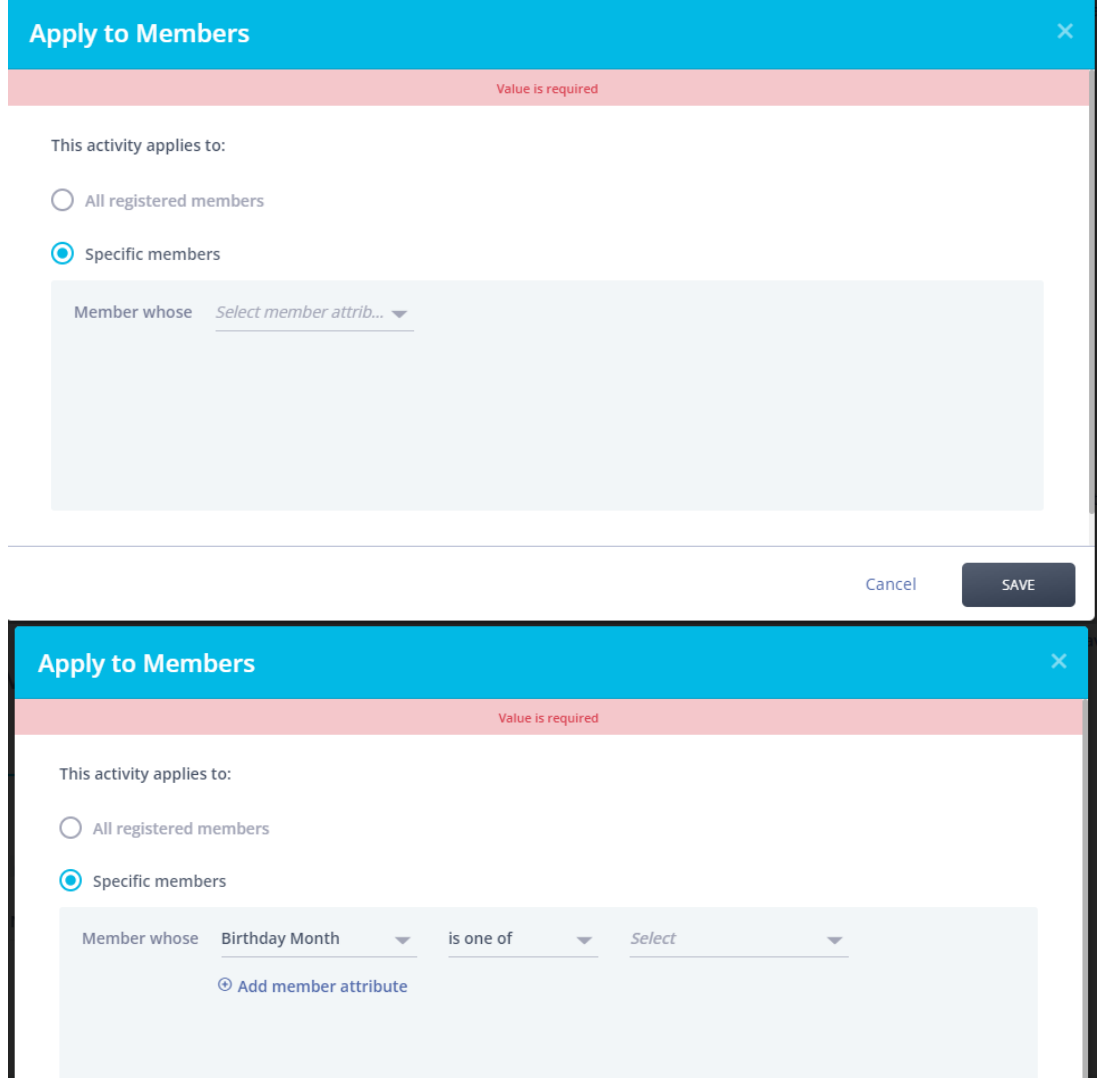

#### <span id="page-14-0"></span>Toggles to Remove Ad and Footer Indication

Toggles have been added to enable/disable the entire email footer or just the "This is an advertisement" message within an email. Based on our knowledge, all footer content is legally required in some countries including the US. having said that, we have received few requirements from customer to remove it. If they wish to do it, it is their own responsibility, and they can remove it themselves from the hub. Do not do this action on behalf of the business.

Cancel

SAVE

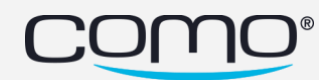

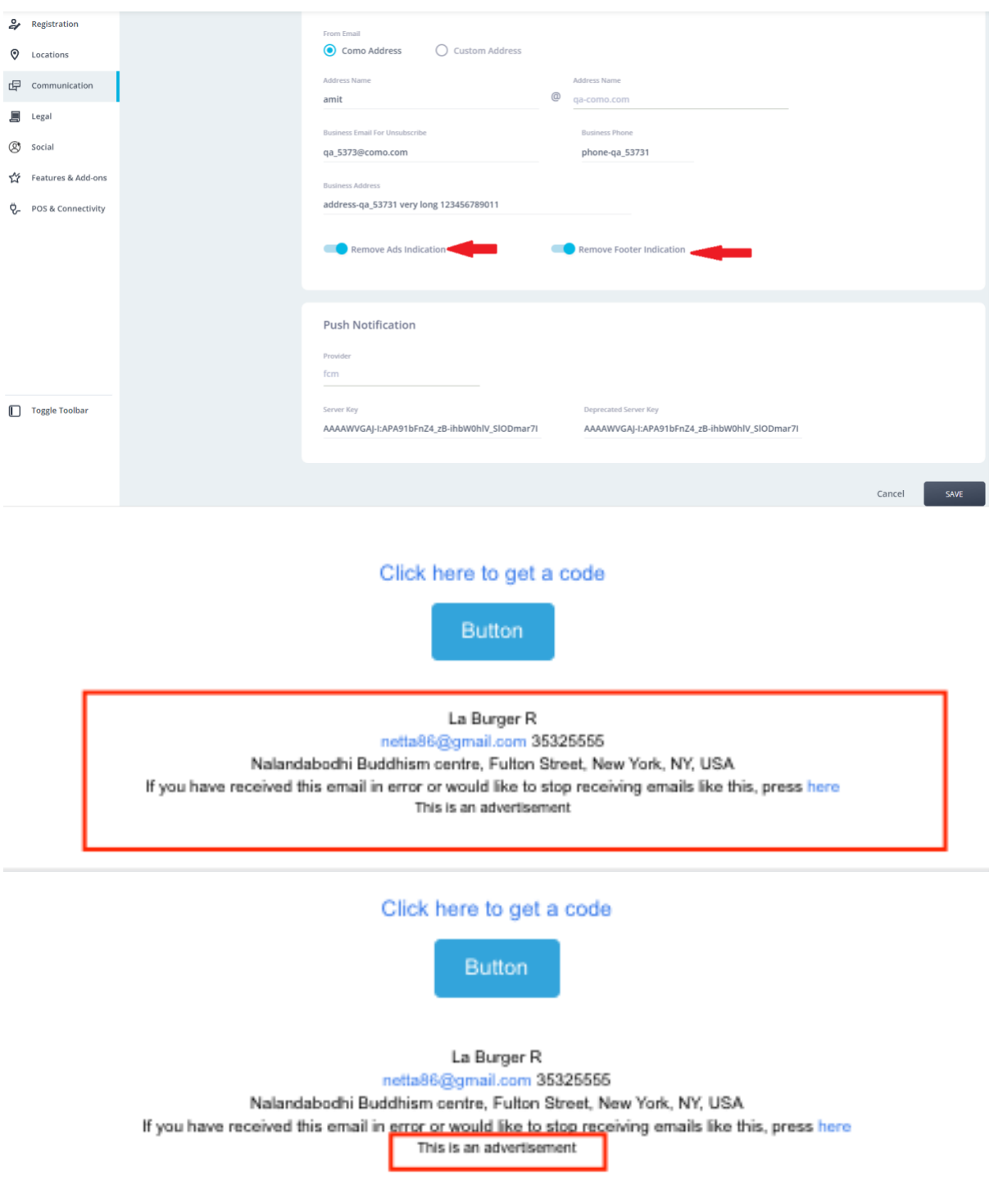

# <span id="page-15-0"></span>"Automated" option added for Consent Communications

The "Automated" option will send the consent communication based on the preference of the user.

- If the user is allowing both sms and email, the consent will be sent via SMS. .

- If the user is allowing only email and not sms , the consent will be sent via Email.
- If the user is only allowing sms and not email, the consent will be sent via SMS.
- Lastly, if the user is not allowing both SMS and Email, the consent will be sent via SMS.

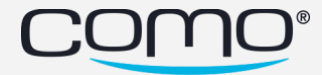

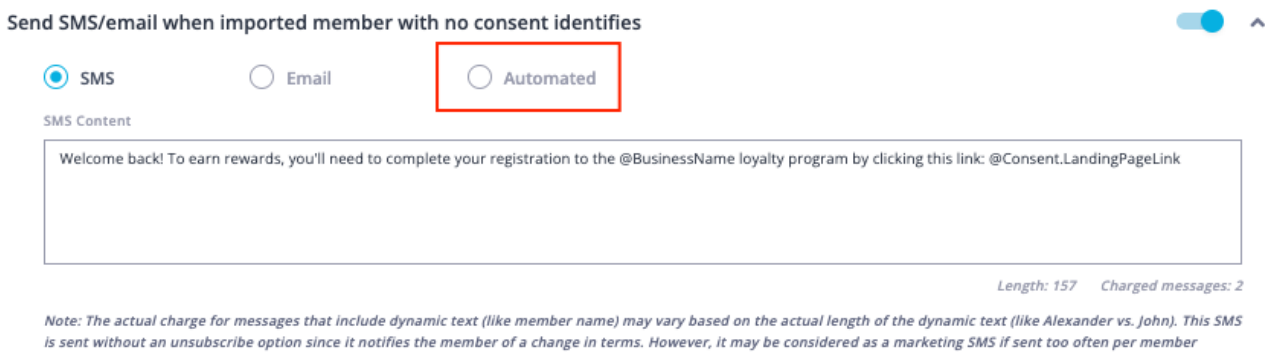

#### <span id="page-16-0"></span>Last Store Visit Count Looker

The last store visit count will allow for a business to view the number of members who last visited a particular location. This is useful as the business can set a campaign to attract them back to the store where they last purchased.

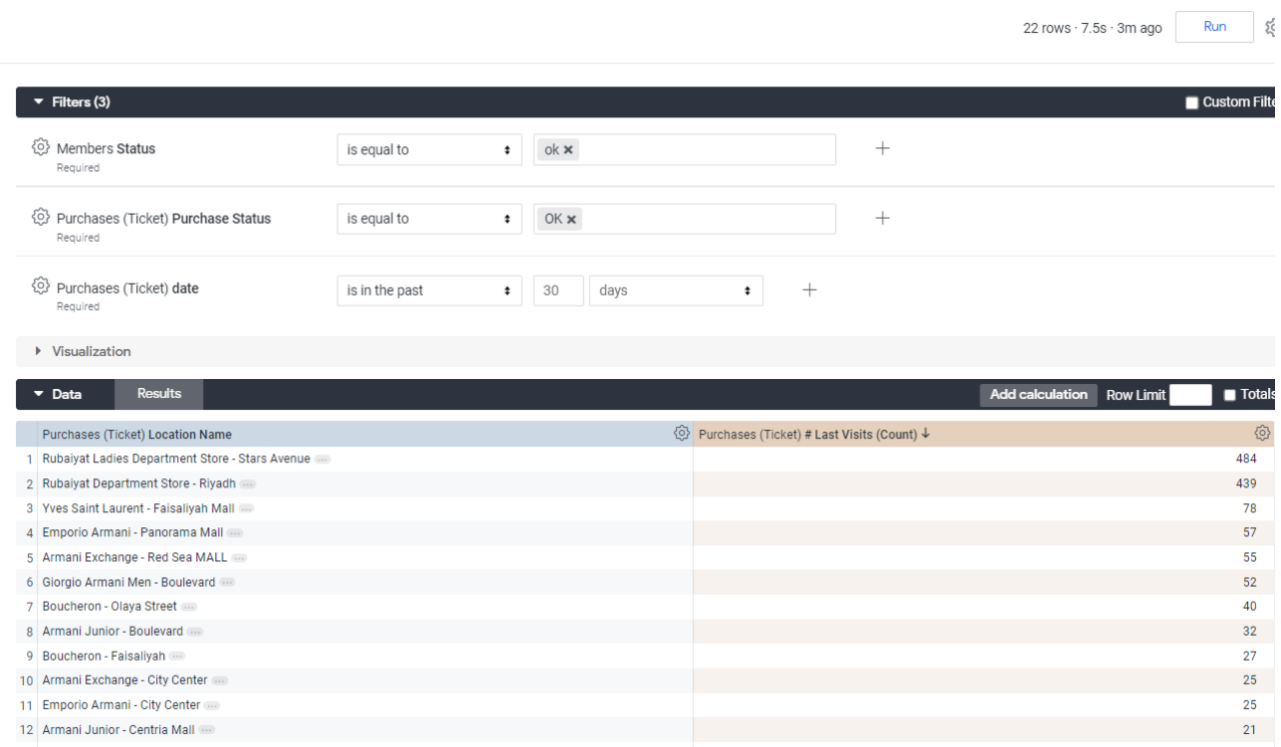

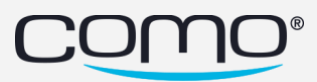

#### <span id="page-17-0"></span>Latest App Version

Android Version: 3.0.6 - new version (minimum Android OS version supported - 5) iOS Version: 3.0.6 - new version (minimum iOS version supported - 12)

Phoenix Version: 2.2.30 - new version

- Minimum binary version iOS: 3.0.6
- Minimum binary version android: 3.0.6

#### <span id="page-17-1"></span>Bug Fixes

- AI campaign on Hub 2 When you select a test user to send email, email was not sent before. Now it is sent.
- When you create a new member with an anniversary date on Hub 2, the anniversary date did not appear before. This has been resolved.
- Clicking on any view filter other than Rule and Deal is showing all actions
- When the rule is in draft mode and whether you add a trigger or not in that rule, the rule does not appear in draft status in activities list.
- Purchase action log fails to open in the member section. This is due to the fact that all the transactions have been removed from datastore prior to 2019.
- Rule case probability condition CSS is not properly aligned.
- In a Rule if you change the highlighted global conditions, there is no way to know whether someone changed the condition or not.
- Promo code view filter is not working.
- One time action with less than 5000 members was getting saved.

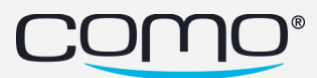